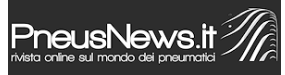

Per sottolineare i continui affinamenti introdotti, IDC4 diventa, da Autopromotec, IDC4e. IDC4, considerato punto di riferimento del mercato, si evolve continuamente, aggiornamento dopo aggiornamento, grazie anche al dialogo continuo con i meccanici che con i loro suggerimenti aiutano a seguire il travolgente sviluppo delle tecnologie e dei sistemi legati al mondo della diagnosi elettronica. Le nuove versioni CAR 58 e TRUCK 36 rilasciate da TEXA in occasione di Autopromotec, cui sono seguiti quelli BIKE 23, OFF-HIGHWAY 12 e a breve il MARINE, presentano, oltre al consueto continuo aumento della copertura con i veicoli più recenti, un'ulteriore importante facilitazione nell'usabilità, tanto da meritarsi l'appellativo di "Evo".

I miglioramenti sono riscontrabili in un'interfaccia utente rinnovata e riorganizzata, che raggruppa ed evidenzia, grazie ad icone più grandi ed intuitive, le funzioni maggiormente utilizzate in officina, assicurando anche un'eccezionale velocità nell'esecuzione delle stesse. Queste novità permetteranno di risparmiare tempo prezioso per la propria attività d'officina.

Vediamo di seguito in particolare quali sono le principali novità messe a disposizione dal software IDC4:

- La Scansione globale degli impianti attraverso la straordinaria funzione TGS3s e gli Interventi sul veicolo rappresentati da Manutenzione Veicolo, Regolazioni e Codifiche, Controllo Dispositivi, sono stati portati in primo piano nel menù Autodiagnosi per un utilizzo facilitato.
- Il processo di selezione del veicolo, è stato ripensato per aumentare ulteriormente l'intuitività attraverso una significativa riduzione dei passaggi per arrivare in pochi click alla selezione dello stesso. Attraverso il nuovo pulsante "START" posto a fianco dell'impianto selezionato si giunge immediatamente alla schermata ERRORI.
- La navigazione risulta ancora più facilitata all'interno delle schermate, grazie all'utilizzo dei "tab" (PARAMETRI, ERRORI, INFO ECU, ATTIVAZIONI, REGOLAZIONI).
- La nuova funzionalità denominata "Dettaglio Schema Elettrico" permette il collegamento istantaneo tra l'errore letto all'interno della centralina e il relativo componente presente nello schema elettrico. Dallo schema è possibile accedere alle funzioni di controllo e descrizione dispositivo tipiche dell'ambiente di lavoro IDC4.
- Parametri preferiti sempre disponibili. Questa funzione permette di personalizzare e salvare una lista di parametri creando così dei gruppi logici utili a investigare sul possibile malfunzionamento del veicolo.
- La riorganizzazione del software consente di avere tutta la documentazione tecnica relativa al veicolo direttamente all'interno dell'Autodiagnosi.
- La sezione dedicata al Client Manager è stata ripensata e consente una gestione dei

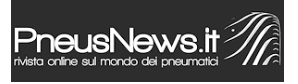

clienti attraverso una profanazione dettagliata del veicolo e degli interventi effettuati.

 $\ensuremath{\mathop{\mathbb{C}}}$ riproduzione riservata pubblicato il 26 / 05 / 2015